# **Signaal**

#### **Algemeen:**

Alle signalen, m.b.t. vermoedelijke bijstandsfraude, die bij ons binnenkomen worden geregistreerd in Digidos en vormen daarmee de start van alle werkzaamheden die bij onze afdeling worden uitgevoerd. Kijk op de Schakelpagina Systemen voor meer informatie over Digidos. Daar is o.a. ook meer informatie te vinden over ons uitkeringssysteem Socrates.

Telefonische fraudesignalen van burgers:

Probeer zoveel mogelijk door te vragen om zoveel mogelijk informatie te krijgen. Als geheugensteun hebben we de Checklist telefonische tips.

Tip: Vraag altijd eerst of het om iemand gaat die een bijstandsuitkering van de gemeente Den Haag ontvangt. Als dat niet het geval is, kan je dat een hoop werk schelen. Je kunt in zo'n geval de tipgever verwijzen naar Meld Misdaad anoniem (0800–7000).

Je kunt altijd verwijzen naar de website van de gemeente www.denhaag.nl waar het ook mogelijk is om digitaal een anonieme fraudemelding te doen. Daarbij kan dan ook digitaal materiaal (zoals foto's en korte video's) meegestuurd worden.

Voorkom dat je zelf informatie geeft. Je weet namelijk niet "wie" je aan de lijn hebt. Een slimme manier daarvoor is om alles op te schrijven en niet tijdens het gesprek in de systemen te kijken.

Verwerk de informatie die je ontvangen hebt in een goed begrijpelijk verhaal. Beschrijf alleen de informatie die je van de tipgever ontvangen hebt. Een goede manier is om het verhaal in Word te verwerken en vandaaruit een werkstroom in Digidos te starten.

Telefonische fraudesignalen van andere instanties:

Hierbij kun je denken aan de belastingdienst, het UWV, de politie en andere gemeenten. Vaak gaat het behalve een tip ook om een informatieverzoek.

Ook hier geldt dat je nooit weet "wie" je aan de lijn hebt. Vraag daarom altijd of het fraudesignaal naar ons mailadres teambo.szw@denhaag.nl gestuurd kan worden. Als er om informatie gevraagd wordt, dan verzoek je altijd om het wetsartikel – op basis waarvan de info gevraagd wordt – in de mail op te nemen. Vanuit dit mailbericht kan een werkstroom in Digidos gestart worden.

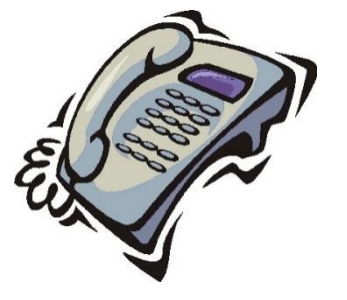

Fraudesignalen per brief:

Ook in deze moderne tijd krijgen we nog steeds fraudesignalen per brief binnen. Meestal gaat het om brieven van burgers. Deze zogenaamde tipbrieven worden altijd gescand. Aan de hand van de gescande brief kan in Digidos een werkstroom worden opgestart.

Let er bij het scannen op dat je ook de envelop mee scant. Hierop staat namelijk de datum waarop de brief bij de gemeente binnen is gekomen. Deze datum heb je nodig voor de registratie in Digidos.

Tip: Als je er voor zorgt dat de envelop als laatste in het digitale document staat, dan "leest" dat later een stuk fijner in Digidos. De brief zelf komt dan namelijk als eerste in beeld als het document geopend wordt.

Als er bijlagen meegestuurd zijn (denk aan foto's, printen met screenshots e.d.), dan scan je deze, los van de brief (+ envelop), als aparte documenten. In Digidos kun je deze namelijk bergen met de classificatie "HF Bijlage" waardoor er geen watermerk in het digitale document komt te staan.

Je gebruikt het document met daarin de brief (+ envelop) om de werkstroom in Digidos op te starten. De documenten met de bijlagen voeg je daarna aan de werkstroom toe.

Fraudesignalen via de website van de gemeente www.denhaag.nl.

Op de website van de gemeente kan digitaal bijstandsfraude gemeld worden. De tipgever wordt aan de hand van een aantal vragen door het meldproces heen geloodst en kan aan het eind ook digitale documenten uploaden.

Aan de hand van zo'n digitale melding wordt, volledig geautomatiseerd, in Digidos een werkstroom aangemaakt. In deze werkstroom vindt je behalve het fraudemeldingsformulier ook de eventueel meegestuurde bijlagen.

Tip: als de bijlage, door het watermerk, niet goed te lezen is dan kun je de classificatie wijzigen naar "HF Bijlage".

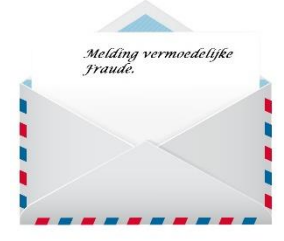

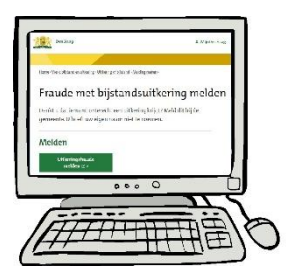

Fraudemeldingen Leyweg:

In de mailbox fraudemeldingenleyweg@denhaag.nl komen fraudemeldingen van onze afdeling Inkomensbeheer/Support binnen. Deze signalen bestaan uit een mailbericht met als bijlage een ingevuld fraudemeldingsformulier.

Voordat een dergelijk signaal als melding in de voorraad in Digidos gezet kan worden, controleer je eerst of het compleet is aangeleverd en of het signaal klopt. Als het niet klopt of niet duidelijk is, dan kun je de mail weer terugsturen naar de aanvrager. Ook kun je de mail voorleggen aan onze handhavingscoach op de Leyweg.

Om zo'n mailbericht te behandelen zet je het in Outlook eerst op je eigen naam. Zo weten de collega's dat jij er mee bezig bent. In Op naam zetten van mailberichten[2020] kun je lezen hoe dat gaat.

Als het compleet is en het signaal klopt, dan kan er op basis van de mail een werkstroom worden gestart in Digidos. Het fraudeformulier (en eventuele andere bijlagen) voeg je aan de werkstroom toe.

TeamBO:

In de mailbox teambo.szw@denhaag.nl kan van alles binnenkomen. In het algemeen geldt dat je zo'n mailbericht op je naam zet als je er mee aan de slag gaat.

De signalen m.b.t. vermoedelijke bijstandsfraude die in deze mailbox binnenkomen zijn meestal afkomstig van de volgende melders:

- − Andere instanties zoals het UWV, de belastingdienst, andere gemeenten, de politie enzovoorts.
- − Collega's van ander afdelingen binnen SZW. Bij dit soort meldingen hoort ook een fraudemeldingsformulier meegestuurd te worden. Je controleert, net als bij fraudemeldingenleyweg@denhaag.nl of het signaal klopt en of het met ons contactpersoon voor die afdeling besproken is.
- − Onze eigen collega's van Handhaving & Fraude. Deze meldingen zouden, sinds de introductie van Digidos, niet meer voor moeten komen. Je kunt deze mails retour sturen met een exemplaar van Digidos Fraudedossiers Tips & Tricks erbij. Daar staat in hoofdstuk 4 uitgelegd hoe het werkt.

De mailberichten kunnen gebruikt worden om in Digidos een werkstroom mee te starten. De eventuele bijlagen voeg je aan de werkstroom toe.

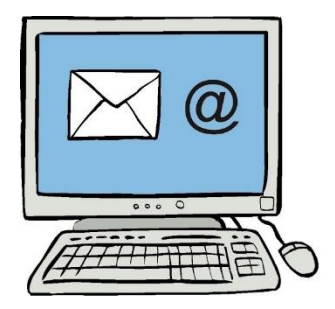

# **Melding**

#### **Algemeen:**

Alle signalen m.b.t. vermoedelijke fraude komen in Digidos in de voorraad van de meldkamer als "HF Screenmelding" te staan. Vandaaruit start je als meldkamermedewerker het verdere proces op.

Je beoordeelt vanuit Validatie & Verrijking wat er moet gebeuren met het signaal. Het beoordelen van de onderzoekswaardigheid van een melding wordt ook wel het "valideren" of "screenen" van een melding genoemd. Het werkt als volgt:

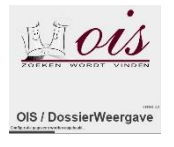

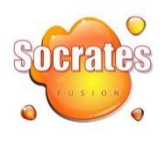

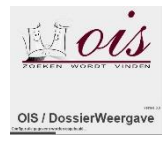

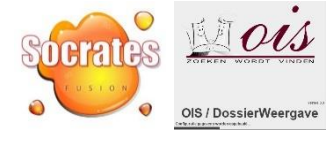

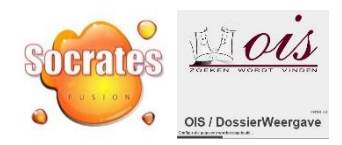

Digidos - melding in behandeling nemen:

In de "Niet toegewezen" voorraad neem je vanuit de Activiteit "HF Screenmelding" de werkstroom in Behandeling. De werkstroom komt dan in je eigen "Toegewezen" voorraad te staan.

- Is er een klant gekoppeld aan de werkstroom?

- Is er een andere openstaande werkstroom?

Socrates -controleren op klant:

- Is de persoon bekend?
- ontvangt de persoon een uitkering?
- Is het gemelde al bekend?
- Loopt er al een onderzoek?

Digidos - controleren op klant:

- Koppel (indien nodig) de klant aan de werkstroom.
- Is het gemelde al bekend?
- Is er een andere openstaande werkstroom?

Aanmaken melding in Socrates (zie ook opvoeren meldingen):

- Melding opvoeren in de fraudemodule.
- Starten met rapportage in de fraudemodule.
- Werkopdracht op naam zetten.
- Koppeling maken tussen Digidos en Socrates.

Valideren & Verrijken:

- Bronnen raadplegen.
- Rapporteren over de verkregen informatie.
- Verkregen informatie opslaan in de werkstroom.

Vervolg bepalen:

- Diepere verrijking via een Vooronderzoek: Voorstel maken + beslissen Werkopdracht Vooronderzoek op naam zetten.

of

- Doorzetten naar Onderzoek: Rapportage afronden + toevoegen aan de werkstroom. Werkopdracht Onderzoek aanmaken en naar voorraad. Activiteit omzetten naar "HF Behandel bestuursrecht". Werkstroom verplaatsen naar Kernteam-voorraad.

of

- Afleggen als het uiteindelijk niet onderzoekswaardig is.

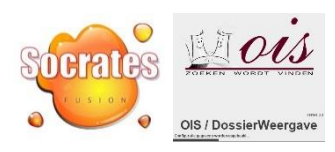

# **Vooronderzoek**

### **Algemeen:**

Om te beoordelen of een valide melding onderzoekswaardig is, kan er vanuit de meldkamer een Vooronderzoek opgestart worden. Vanuit dit Vooronderzoek kunnen we, op basis van bepaalde wetsartikelen, een diepere verrijking doen door informatie op te vragen bij verschillende instanties. Denk hierbij o.a. aan verbruiksgegevens bij water- en energieleveranciers.

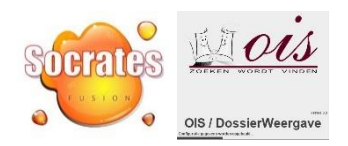

Valideren & Verrijken:

- Bronnen raadplegen voor diepere verrijking.
- Rapporteren over de verkregen informatie.
- Verkregen informatie opslaan in de werkstroom.

Vervolg bepalen:

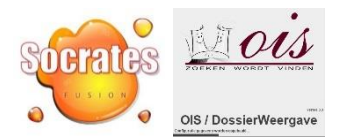

- Doorzetten naar Onderzoek: Rapportage afronden + toevoegen aan de werkstroom. Werkopdracht Onderzoek aanmaken en naar voorraad. Activiteit omzetten naar "HF Behandel bestuursrecht". Werkstroom verplaatsen naar Kernteam-voorraad.

#### of

- Afleggen als het uiteindelijk niet onderzoekswaardig is.

# **Onderzoek**

#### **Algemeen:**

Wanneer een melding (al dan niet via een eventueel Vooronderzoek) door de meldkamer beoordeeld is als onderzoekswaardig, dan zijn gaandeweg de route de volgende items duidelijk geworden: de Oorsprong, de Bron en de Categorie (Zie ook opvoeren meldingen).

Zonder deze 3 items is het niet mogelijk om een melding op te kunnen voeren in Socrates. Gedurende de Socrates fase Melding zijn deze 3 items nog te wijzigen. In de daarna volgende fasen kan dit niet meer. Als eenmaal duidelijk is dat het onderzoekswaardig is en ook om wat voor Categorie onderzoek het gaat, dan is de screening van de Meldkamer klaar.

In Digidos kan dan bij een onderzoekswaardige melding doorgeschakeld worden naar de Activiteit "HF Typeren onderzoek". In deze Activiteit maak je ook in Digidos bekend om wat voor Categorie onderzoek het gaat. Daarbij leg je ook een verbinding tussen het Socrates (Voor)onderzoek en de Digidos werkstroom.

Als de Digidos typering gedaan is, kan er doorgeschakeld worden naar de Activiteit "HF Behandel bestuursrecht" (of, indien van toepassing, naar Strafrecht).

Het onderzoek in Socrates en in Digidos kan dan in de voorraad geplaatst worden.